# To create a PowerSchool Parent account

- Go to https://ps.campbellusd.org/parent
- Click on Create Account tab

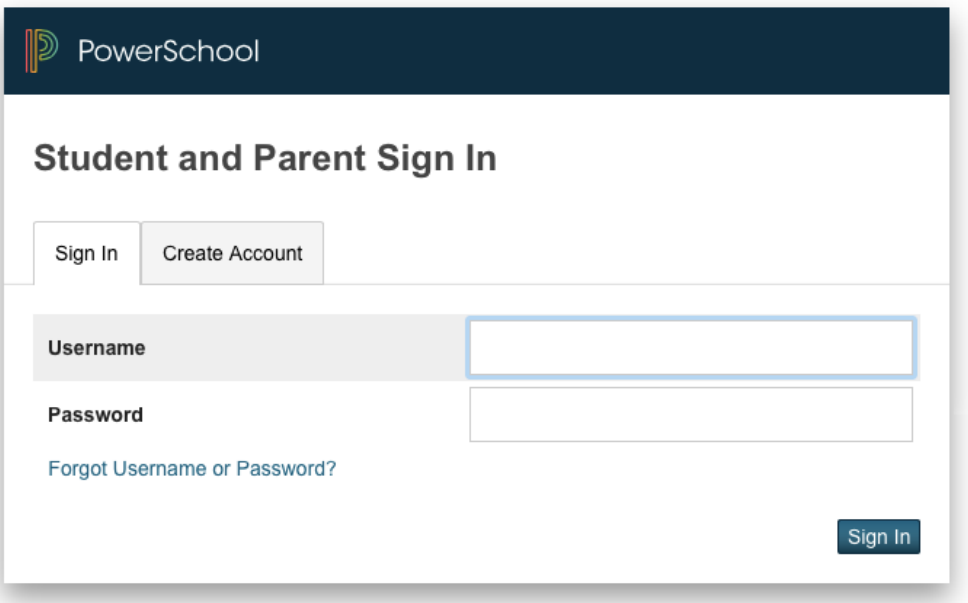

## Create an account with your personalized information

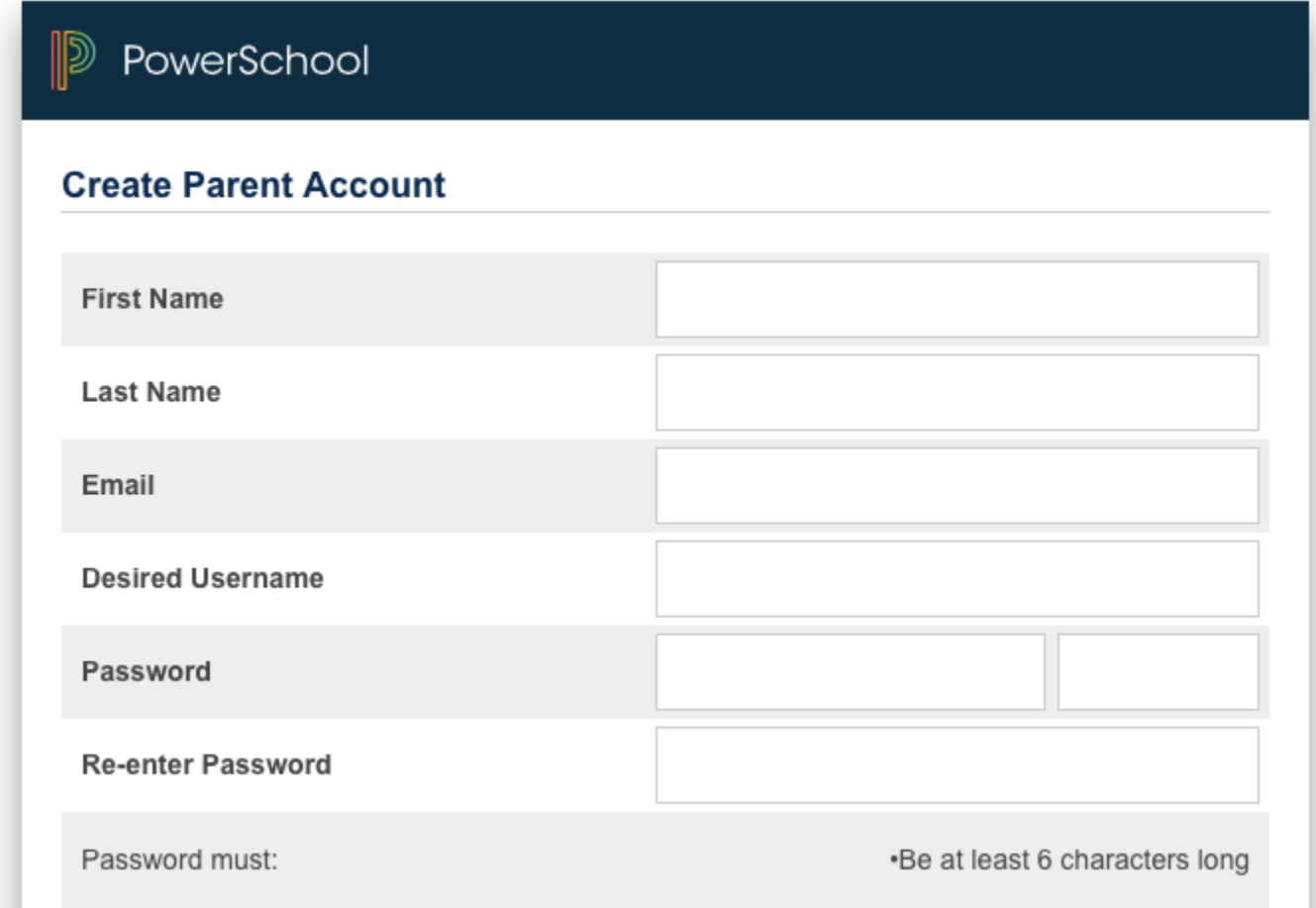

#### Enter your student's access ID and password you received in the letter from your school site.

If you have more than one student, you can add them all at this time. Each student will have a different access ID and password

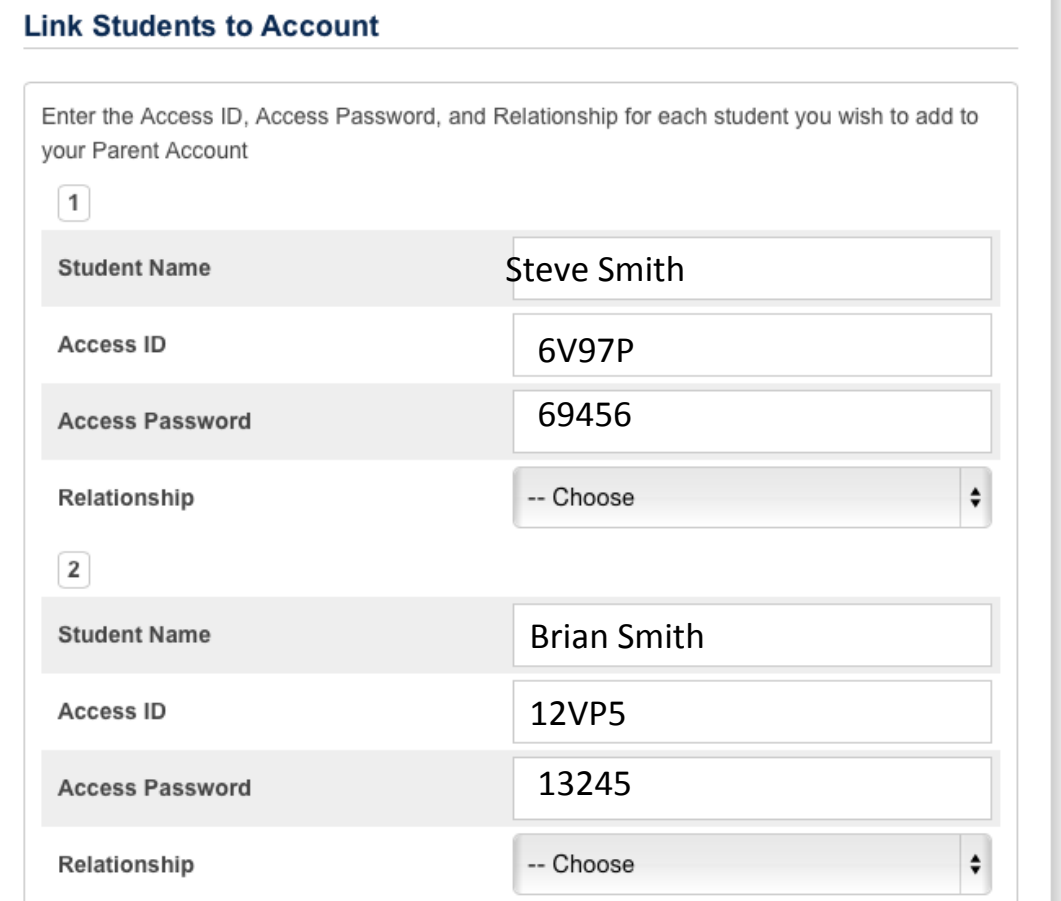

### Once you have added your student's information, click enter at the bottom right corner

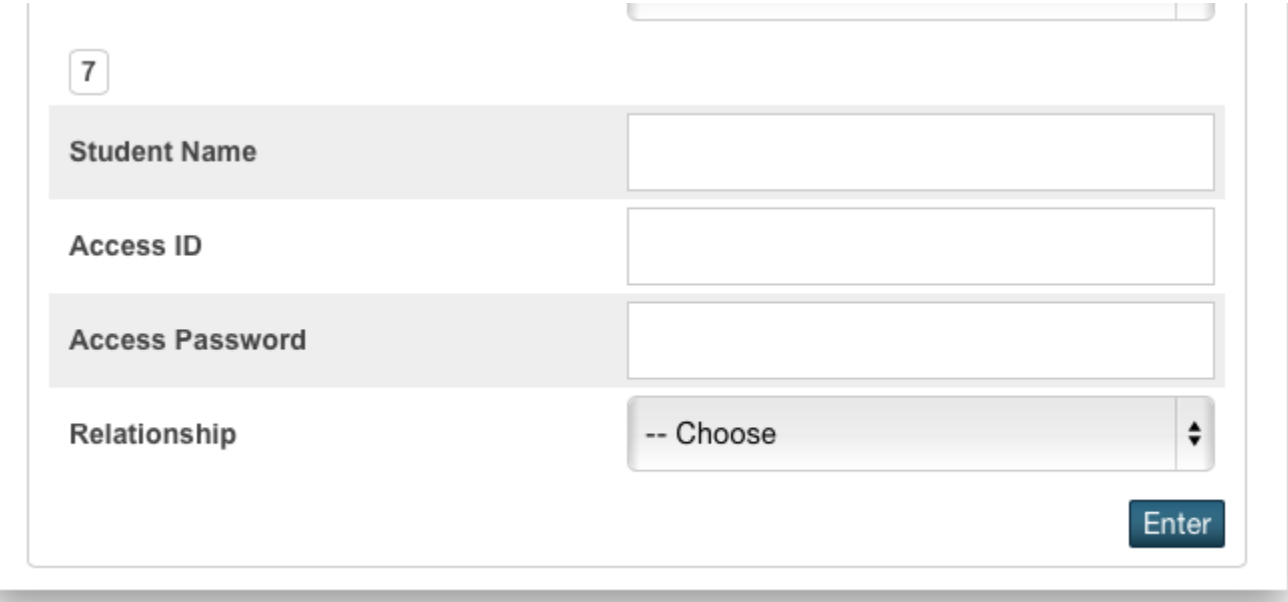

# Sign In using the username and password you just created

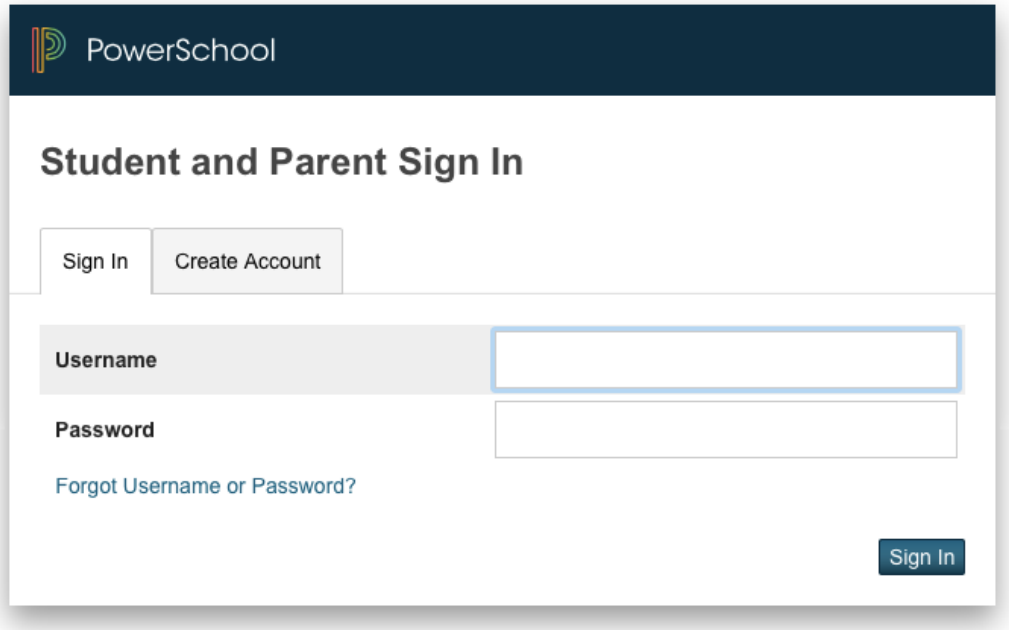

#### Once logged in, you can see your students grades, assignments, attendance, school bulletins and set email preferences.

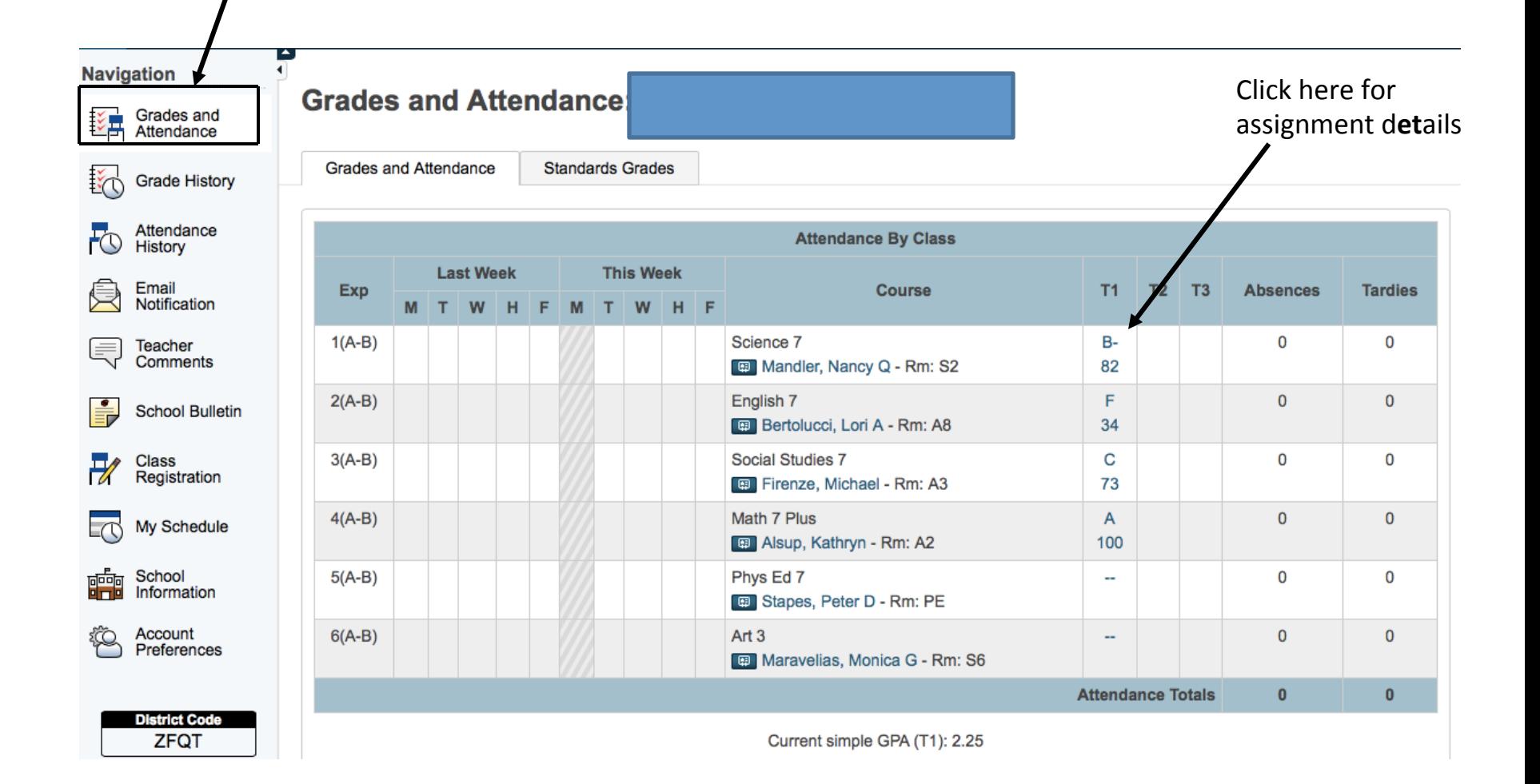

# Assignment details

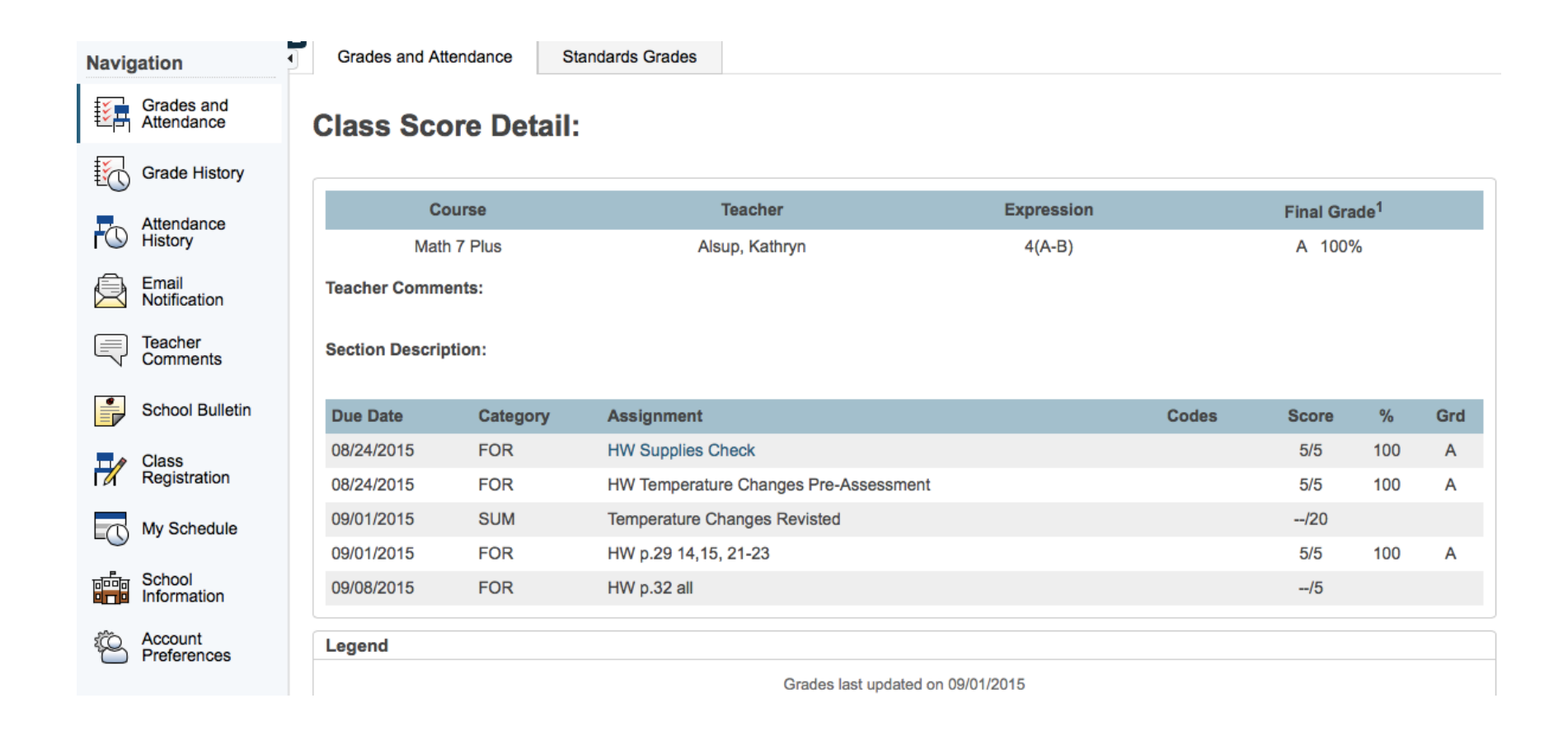

## Email Notifications-set your preferences to receive updates about grades and attendance

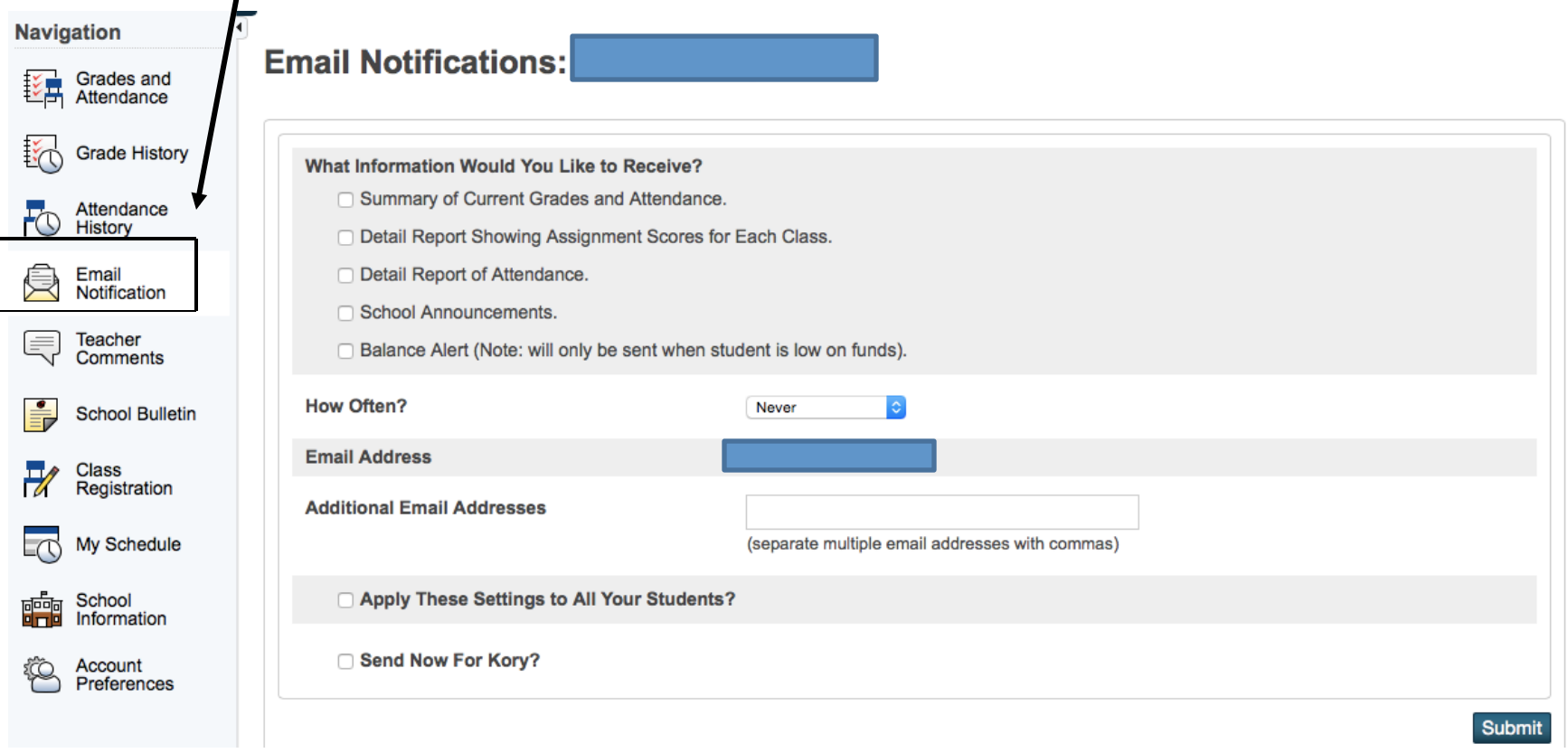